# **Optimizing the Operating System (Unix, Linux) for best Informix Database Performance by Lester Knutsen**

*Webcast on May 17 at 2:00pm EDT*

## **Lester Knutsen**

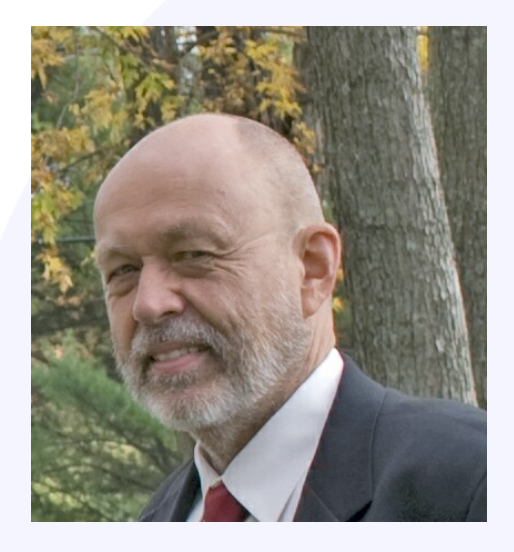

Lester Knutsen is President of Advanced DataTools Corporation, and has been building large data warehouse and business systems using Informix Database software since 1983. Lester focuses on large database performance tuning, training, and consulting. Lester is a member of the IBM Gold Consultant program and was presented with one of the Inaugural IBM Data Champion awards by IBM. Lester was one of the founders of the International Informix Users Group and the Washington Area Informix User Group.

> **lester@advancedatatools.com www.advancedatatools.com 703-256-0267 x102**

# **Webcast Guidelines**

- The Webcast is being recorded. The Webcast replay and slides may be available in a few days.
- Please Mute your Line. Background sounds will distract everyone.
- Use the Chat Button in the upper right to ask questions.

Chat

## **Agenda**

- Operating System Tuning for Informix Database Performance
- OS performance statistics that need to be monitored and collected
- Unix utilities, what to monitor, and scripts to collect data to tune your server
- Performance Metrics Goals

4

*Note: The Examples include here may vary from your OS and version*

### Operating System Tuning for Informix Database Performance

## Start with the Release Notes

- Located in \$INFORMIXDIR
	- release/en\_us/0333/ids\_machine\_notes\_12.10.txt
- Changes with every release and OS port of Informix

## Release Notes

- OS Information
- **System Requirements**
- System Configuration
- Kernel Parameters
- Feature Notes
- Features not supported

# **Linux Kernel Shared Memory Calculations**

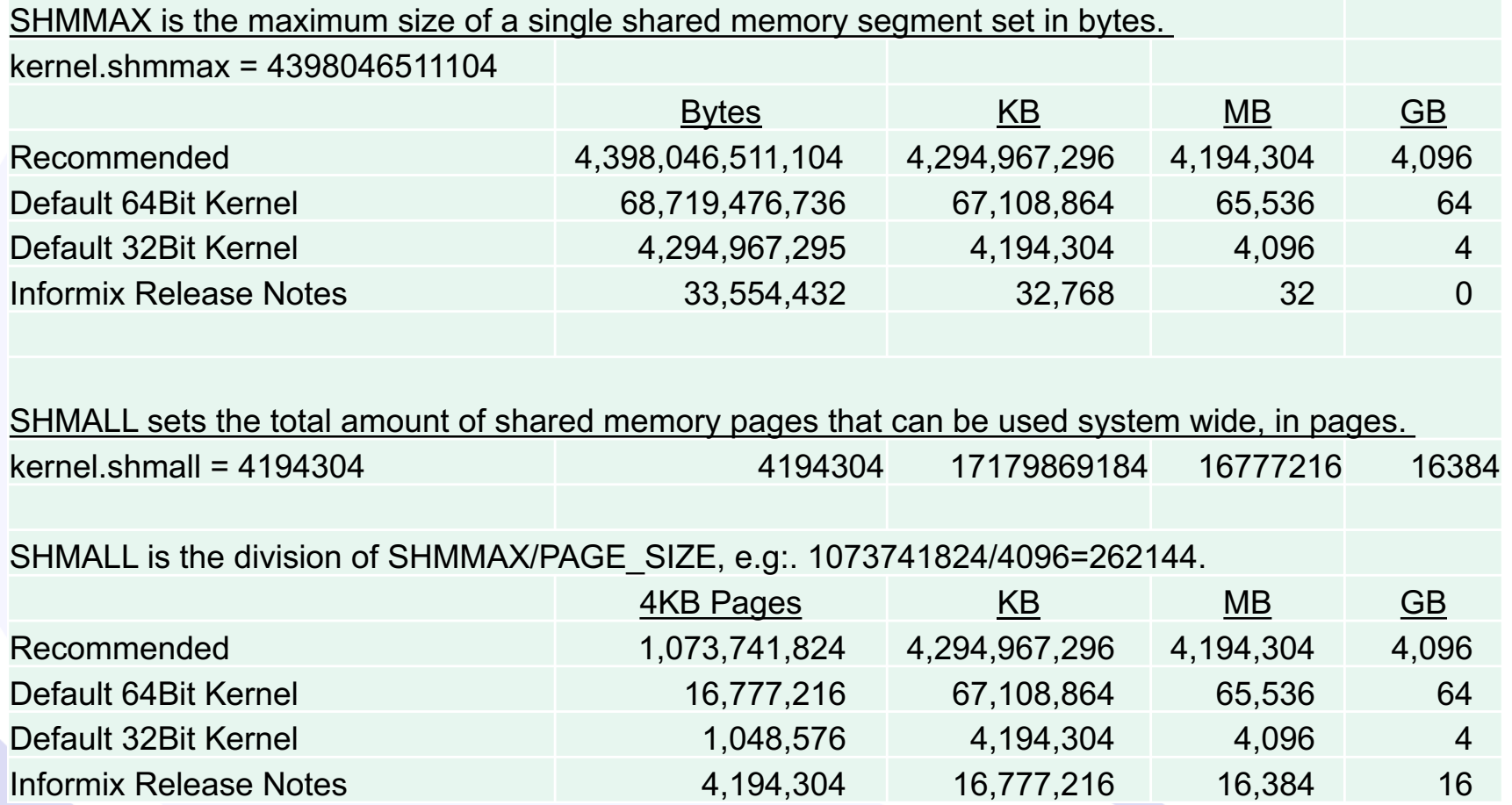

## Linux Kernel Parameters

- SHMMAX: 4398046511104
- SHMMNI: 4096
- SHMALL: 4194304
- SEMMNI: 4096
- SEMMSL: 250
- SEMMNS: 32000
- SEMOPM: 32

## Linux - /etc/sysctl.conf

- $#$  kernel.shmmax = 2147483648
- kernel.shmmax = 4398046511104
- #The maximum number of shared memory segments.
- $\cdot$  kernel.shmmni = 4096
- #The maximum amount of shared memory
- kernel.shmall  $= 4194304$
- # semaphores: semmsl, semmns, semopm, semmni
- kernel.sem = 250 128000 100 128

# Linux - /etc/sysctl.conf

- #How willing linux is to swap memory
- $vm.swapiness = 1$
- #Filesystem max files increase
- $fs. file-max = 2000000$
- #Number of active BYTES of allowable concurrent (AIO) requests. Note Informix will only take half of this for its processes, so double what you need. Also if you set AIOON it will only use that number rather then the aio-max-nr setting.
- $fs.aio-max-nr = 2048576$
- $fs$ .mqueue.msg\_max = 1024
- $fs$ .mqueue.queues\_max = 4096

# Huge Pages

- Informix database server can use large pages in memory when queries
- require more memory
- Message in Online Log on Startup
	- Shared memory segment will use huge pages.

# Setting Huge Pages in Linux

- Cat /proc/meminfo to see if HugePages are used
- **Not Used** 
	- HugePages\_Total: = 0
- HugePages Used

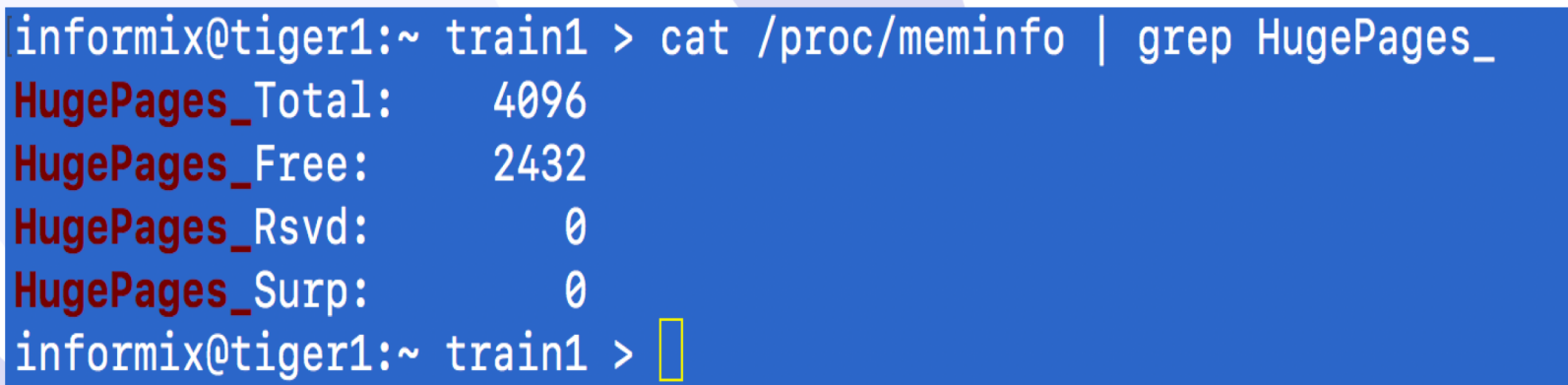

# Setting Huge Pages in Linux

- To Set HugePages
	- sysctl -w vm.nr\_hugepages=<no. of huge pages>

## Enable Huge Pages in the Linux Kernal

```
echo "Status of Huge Pages"
cat /proc/meminfo | grep HugePages_
```

```
echo -n "Enter number of Huge Pages to create: "
read ans
sysctl -w vm.nr_hugepages=$ans
```
echo "Status of Huge Pages" cat /proc/meminfo | grep HugePages\_

# Spread the Disk I/O

- More disks are better
- Spread the disk I/O across as many disks as possible
- RAID 10 Stripes and mirrors the data across many disks

# RAID 10 Configuration

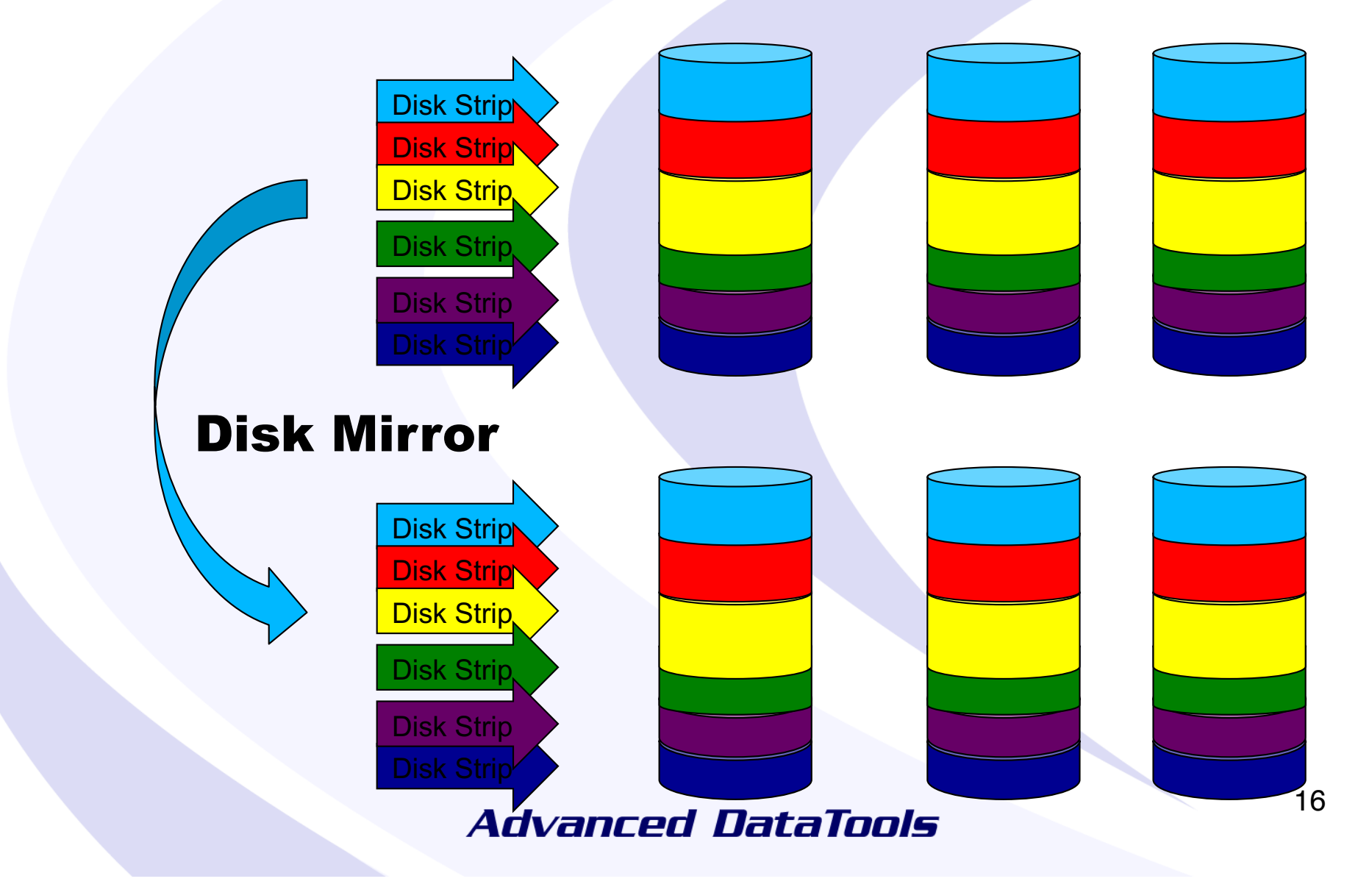

# Spindle Magnetic Drives

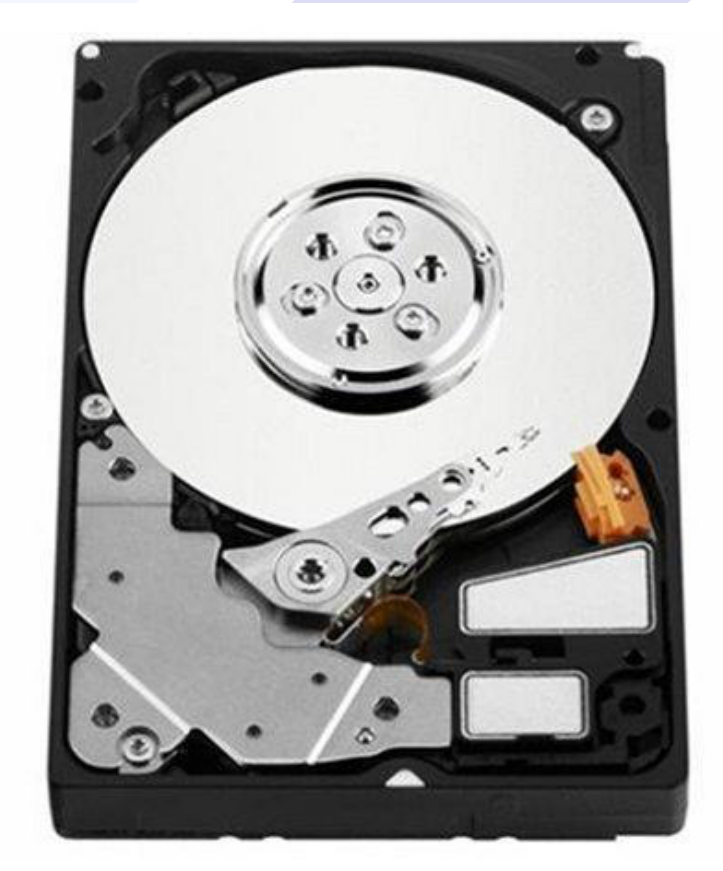

Disk is organize into sectors. The disk arm moves to a spot to read a byte of data

**Western Digital VelociRaptor 300 GB,Internal,10000 RPM,3.5" (WD3000BLFS) Hard Drive**

Disk Layout - The *FASTEST* location of a traditional disk is where the disk arm has to move the least to read or write  $data - the center$ 

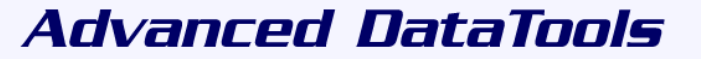

# Solid State Disk (SSD)

A **solid-state drive** (**SSD**) is a nonvolatile storage device that stores persistent data on **solid-state** flash memory. **Solid-state drives** actually aren't **hard drives** in the traditional sense of the term, as there are no moving parts involved

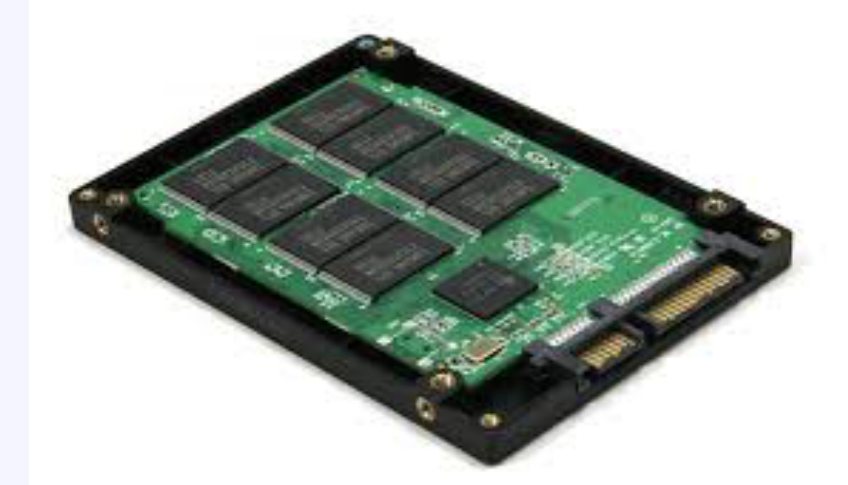

Disk is organize into cells. Each byte is directly addressable and readable.

### **Database Disk I/O**

- Most Reads are from Data and Tables
- Writes will be split between Physical Log, Logical Log, Temp and Data

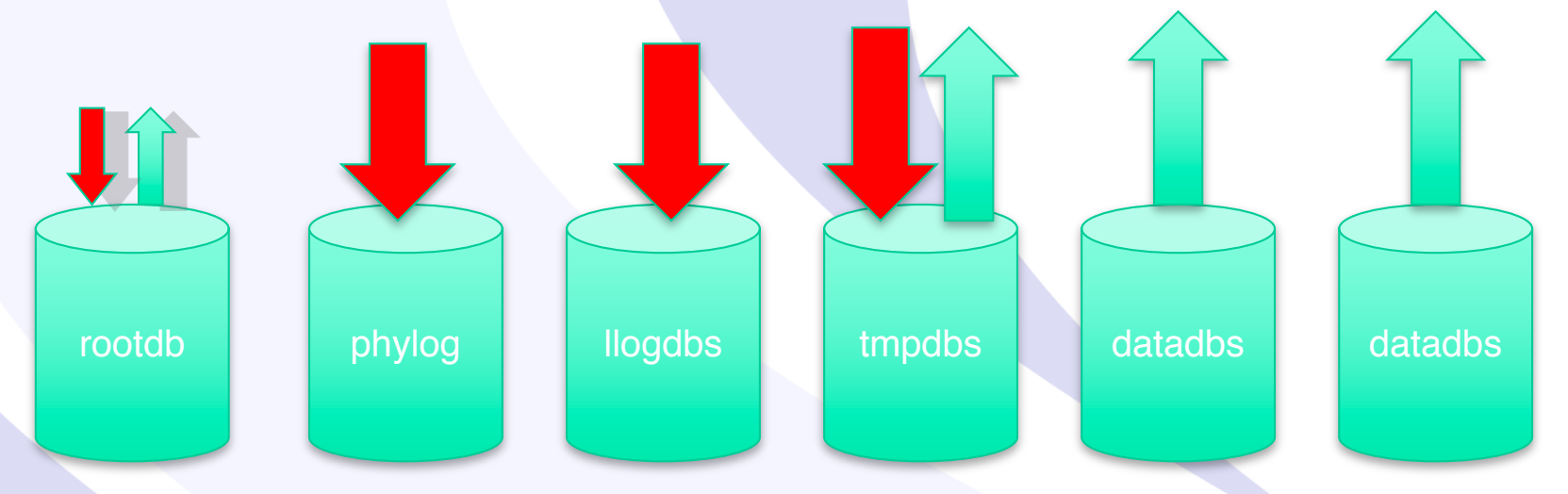

# Linux Disk I/O Schedular

- noop recommended for setups with devices that do I/O scheduling themselves, such as intelligent storage or multipathing or databases
- deadline latency-oriented I/O scheduler
	- default for SSD Drives
- cfg Completely Fair Queuing
	- default for Spinning Drives

## Linux Disk I/O Schedular

- To see the current scheduler
	- cat /sys/block/sda/queue/scheduler
- To Change the current scheduler
	- echo noop > /sys/block/sda/queue/scheduler

tiger1:~ # cat /sys/block/sda/queue/scheduler [noop] deadline cfq tiger1: $\sim$  #

# Enable/Disable CPU Hyperthreading on Linux

- Best to be done in the BIOS
- To See CPU usage:
	- cat /proc/cpuinfo
	- Look for the CPUs that have the same "core id", you want to switch off the second of each pair

## CPU Terms

- Socket = One Chip or Processor
- Cores per Socket  $=$  How many cores run on a chip. A core only runs one process at a time.
- Hyper-Threads or SMT threads per Core = Many Cores have the ability to run multiple threads. No matter how many threads run on a Core, only one thread can run at a time on a core. Hyper-Threads will appear as additional Virtual Cores.
- Chip speed is measured in gigahertz (GHz); this is the speed of a single core of your processor.
- $PVU IBM Processor Value Unit = A unit of measure used to$ differentiate licensing of software

# CPU Terms

- Example: 2 Sockets with 5 Cores and 2 Hyper-Threads per Core = 10 Cores and 20 Virtual Cores
- Can run 10 processes at the same time

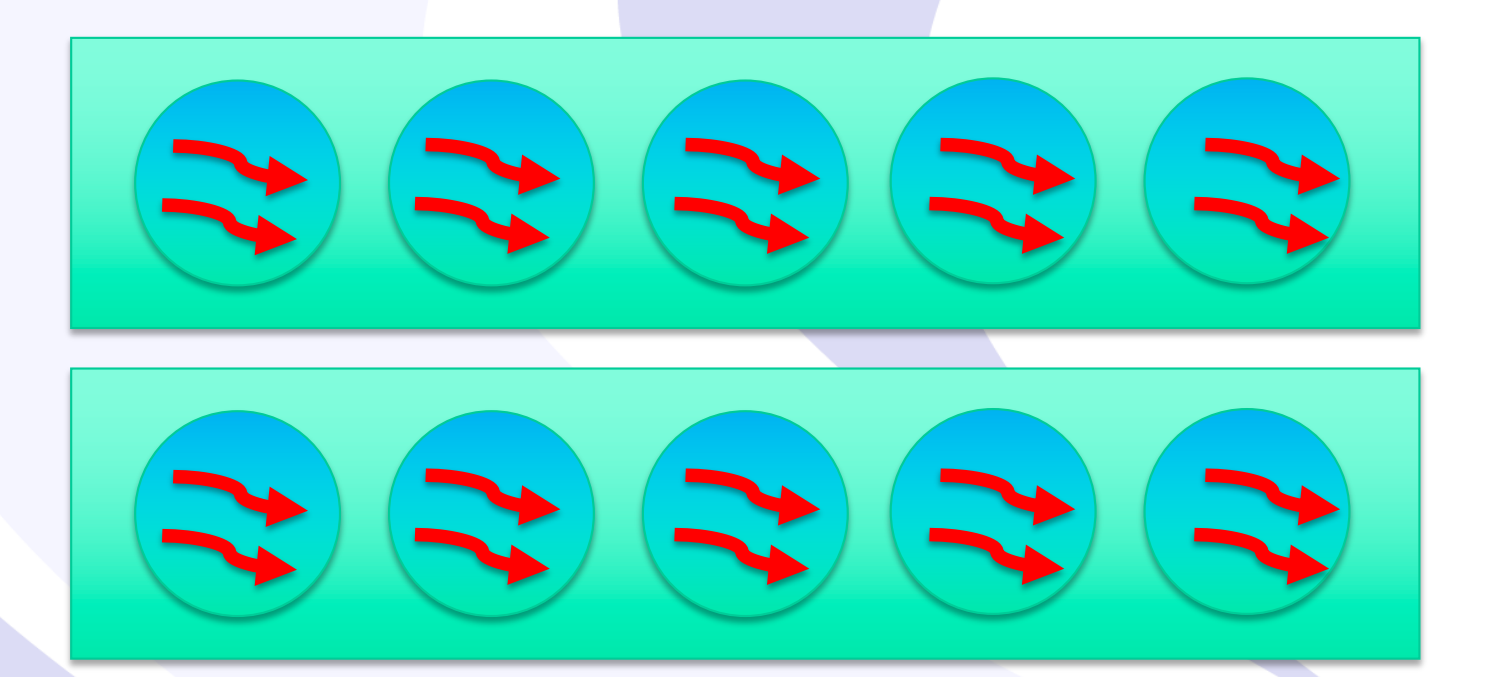

# Informix CPU Best Practices

- How many Cores will be allocated for Informix? What else is running on the machine?
- Traditional best practice is number of physical CPU Cores minus 1
- Current CPU Cores are fast enough to handle 2-3 oninits per Core or 1 oninit per 500-1000 MHz

# Hyper-Threads or SMT Threads

- Hyper-Threads and SMT Threads may not be helpful to Informix oninit process
- Example:

Informix on AIX. Each AIX Core has 4 SMT threads, each displaying as a CPU; only the first thread is busy, the rest are idle.

System configuration: lcpu=256 mode=Capped

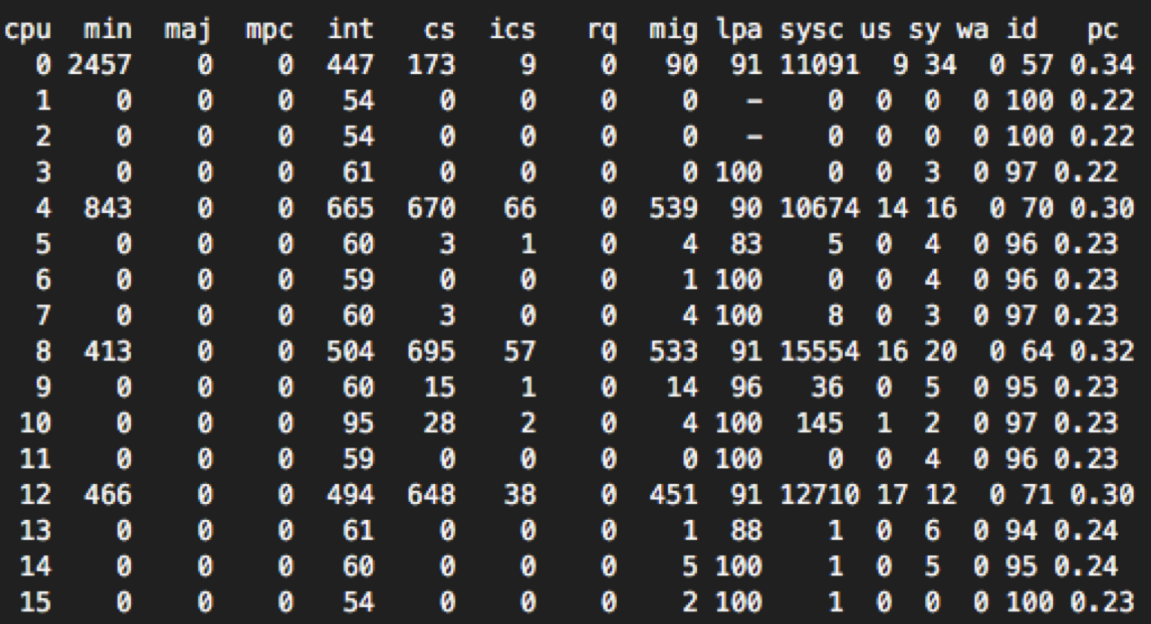

# Hyper-Threads or SMT Threads Best Practices

- Test, Test and Test again; don't assume that more Hyper-Threads or SMT threads are better. Your workload will determine what is best.
- AIX Try 2 SMT threads per Core on Power6 and Power7, 4 SMT on Power8
- Intel Try 2 Oninits per Core instead of 2 Hyper-Threads and 1 Oninit per Hyper-Thread

# Disable CPU Hyperthreading on Linux

## Disable CPU 4-7 to turn off Hyperthreading echo 0 > /sys/devices/system/cpu/cpu4/online echo 0 > /sys/devices/system/cpu/cpu5/online echo 0 > /sys/devices/system/cpu/cpu6/online echo 0 > /sys/devices/system/cpu/cpu7/online

# Enable CPU Hyperthreading on Linux

## Disable CPU 4-7 to turn off Hyperthreading echo 1 > /sys/devices/system/cpu/cpu4/online echo 1 > /sys/devices/system/cpu/cpu5/online echo 1 > /sys/devices/system/cpu/cpu6/online echo 1 > /sys/devices/system/cpu/cpu7/online

OS performance statistics that need to be monitored and collected

Unix utilities, what to monitor, and scripts to collect data to tune your server

## **What to Monitor and Tune?**

- CPU Usage How busy are the CPUs?
- Memory Usage How much memory is being used?
- Disk Usage What is the disk I/O throughput?
- Network Usage What is the network utilization?

# **Tools we will use to Monitor Performance**

- SAR System Activity Recorder
- VMSTAT CPU and virtual memory statistics
- MPSTAT Per-CPU statistics
- IOSTAT Disk I/O throughput statistics
- VXSTAT Veritas Volume Manager statistics
- PS Unix processes statistics
- TOP Top Unix processes statistics
- PSTAT Top Solaris processes statistics
- NETSTAT Network statistics

# **Informix Tools we will use to Monitor Performance**

- ONSTAT Shared memory server statistics
- SYSMASTER DATABASE Shared memory server statistics
- Server Studio Command and control center for Informix Server
- OAT Open Admin Tool for Informix

# **SAR – System Activity Recorder (old method)**

- Setup as a cron job to collect statistics and saves them to a file /var/adm/sa/sa??
- Example Cron setup to collect data every 15 minutes:

0,15,30,45 \* \* \* \* /usr/lib/sa/sa1

- SAR command displays the data collected
- Can also be run in real-time:

sar 5 5

# **SAR – System Activity Recorder (New Method)**

- Setup via systemctl and runs every 10 minutes:
- To enable SAR

systemctl enable sysstat systemctl start sysstat systemctl status sysstat -l

36
# **SAR Reporting Options**

- -a Report use of file access system routines
- -b Report buffer activity
- -c Report system calls
- -d Report activity for each device (disk or tape drive)
- -g Report paging activities
- -k Report kernel memory allocation (KMA) activities
- -m Report message and semaphore activities
- -p Report paging activities
- -q Report average queue length
- -r Report unused memory pages
- -u Report CPU utilization (the default)
- -v Report status of process, i-node, file tables
- -w Report system swapping and switching activity
- -y Report TTY device activity
- -A Report all data. Equivalent to -abcdgkmpqruvwy<br>**Advanced DataTools**

# **SAR Collection Options**

- -i sec Select data at intervals as close as possible to sec seconds.
- -s time Select data later than time in the form hh[:mm]. Default is 08:00.
- -f filename Use filename as the data source for sar. Default is the current daily data file /var/log/sa or /var/adm/sa/sadd.
- -o filename Save samples in file, filename, in binary format.

38

# **SAR - Default Output**

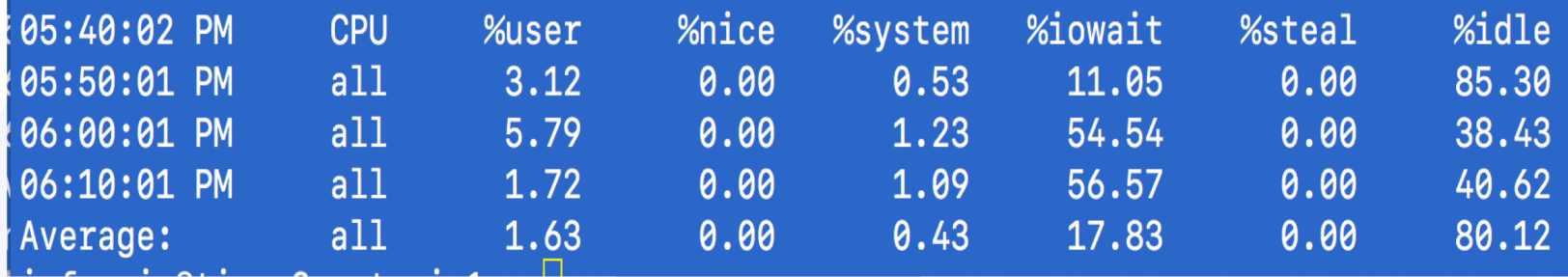

# **SAR - Default Output**

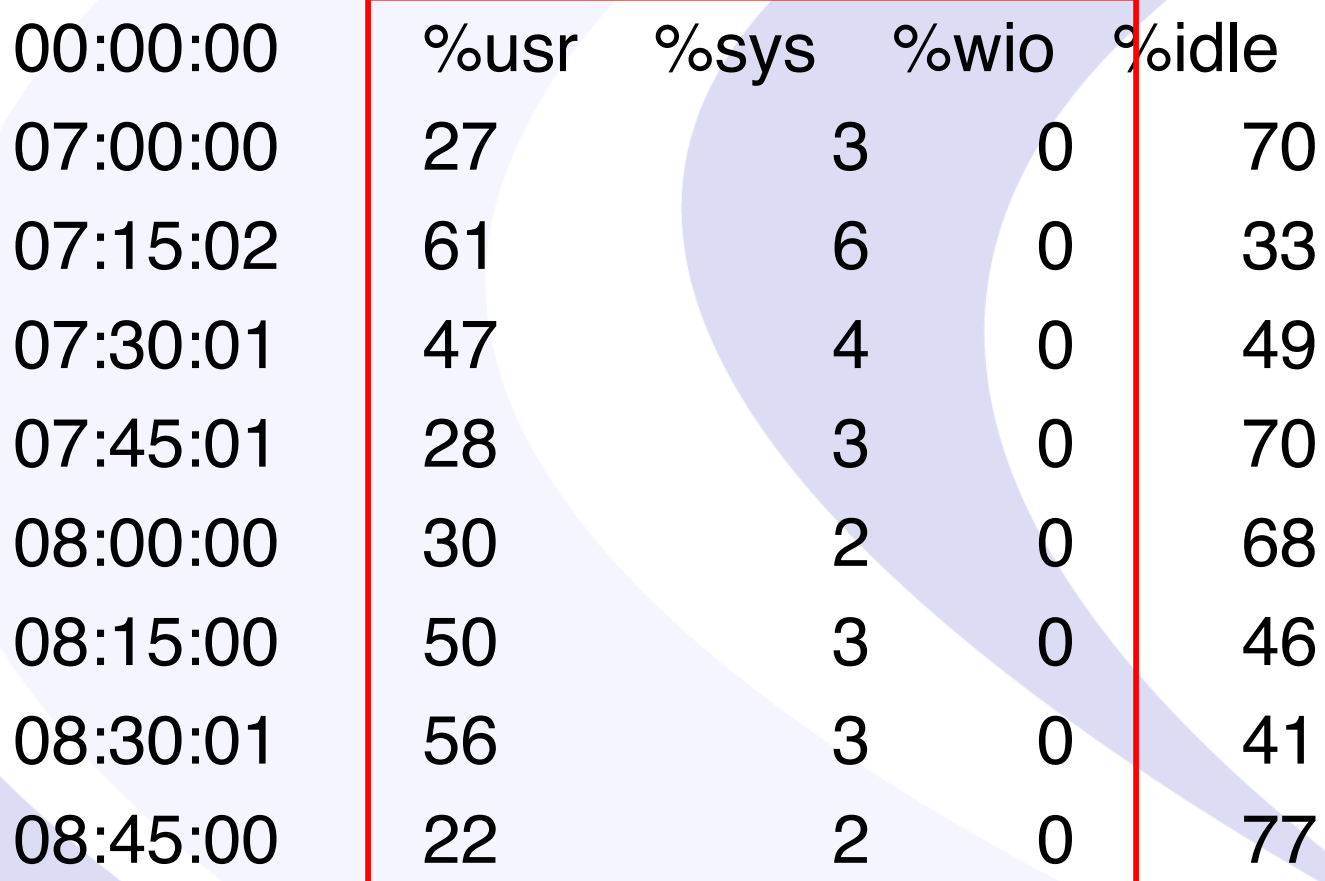

# SAR – Default Output

#### •**Report CPU utilization. The report may show the following fields:**

- %user Percentage of CPU utilization that occurred while executing at the user level (application).
- %nice Percentage of CPU utilization that occurred while executing at the user level with nice priority.
- %system Percentage of CPU utilization that occurred while executing at the system level (kernel). Includes time spent servicing hardware and software interrupts.
- Solowait Percentage of time that the CPU or CPUs were idle during which the system had an outstanding disk I/O request.
- %steal Percentage of time spent in involuntary wait by the virtual CPU or CPUs while the hypervisor was servicing another virtual processor.
- %idle Percentage of time that the CPU or CPUs were idle and the system did not have an outstanding disk I/O request.

# SAR-q (Run Queue)

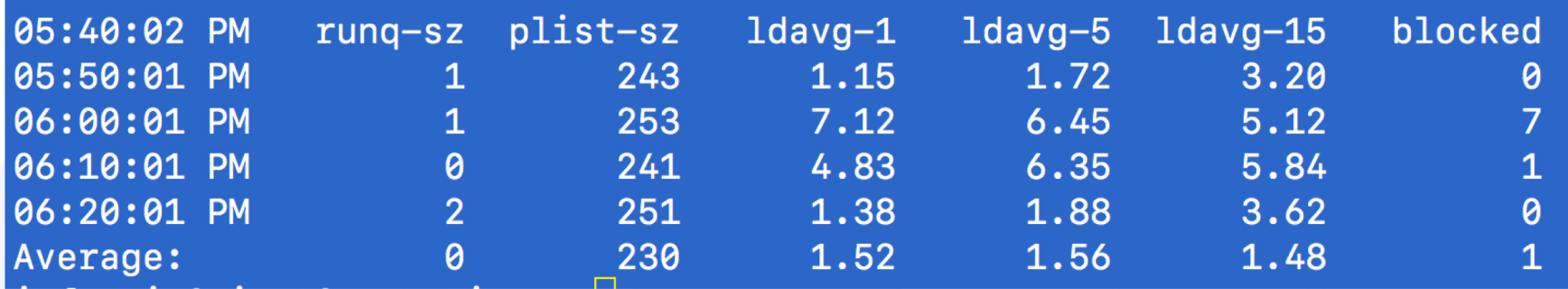

# SAR -q (Run Queue)

•**Report queue length and load averages. The following values are displayed:**

- runq-sz Run queue length (number of tasks waiting for run time).
- plist-sz Number of tasks in the task list.
- ldavg-1 System load average for the last minute. The load average is calculated as the average number of runnable or running tasks (R state), and the number of tasks in uninterruptible sleep (D state) over the specified interval.
- Ldavg-5 System load average for the past 5 minutes.
- ldavg-15 System load average for the past 15 minutes.
- blocked Number of tasks currently blocked, waiting for I/O to complete.

# SAR -b (I/O and Transfer **Rate Statistics)**

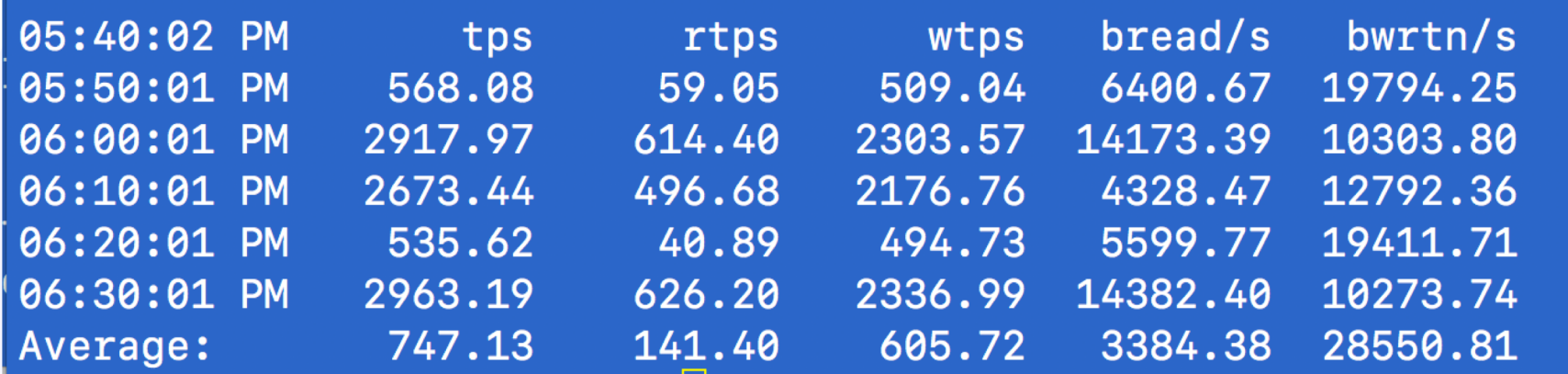

# SAR –b (I/O and Transfer Rate Statistics)

### •**Report I/O and transfer rate statistics. The following values are displayed:**

- tps Total number of transfers per second that were issued to physical devices. A transfer is an I/O request to a physical device. Multiple logical requests can be combined into a single I/O request to the device. A transfer is of indeterminate size.
- rtps Total number of read requests per second issued to physical devices.
- wtps Total number of write requests per second issued to physical devices.
- bread/s Total amount of data read from the devices in blocks per second. Blocks are equivalent to sectors and have a size of 512 bytes.
- bwrtn/s Total amount of data written to devices in blocks per second.

## **VMSTAT – CPU and Memory**

## • Options:

vmstat [ -cipsS ] [ disks ] [ interval [ count ] ]

• Example:

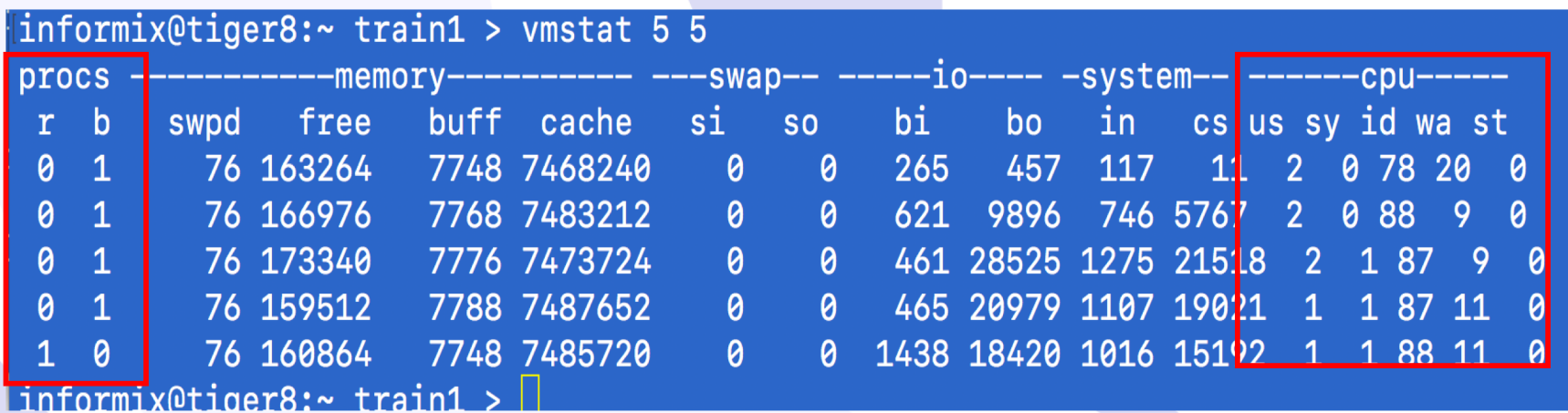

## **MPSTAT – Per-CPU Statistics**

## • Options:

mpstat [ -p | -P set ] [ interval [ count ] ]

• Example on a 8 CPU machine:

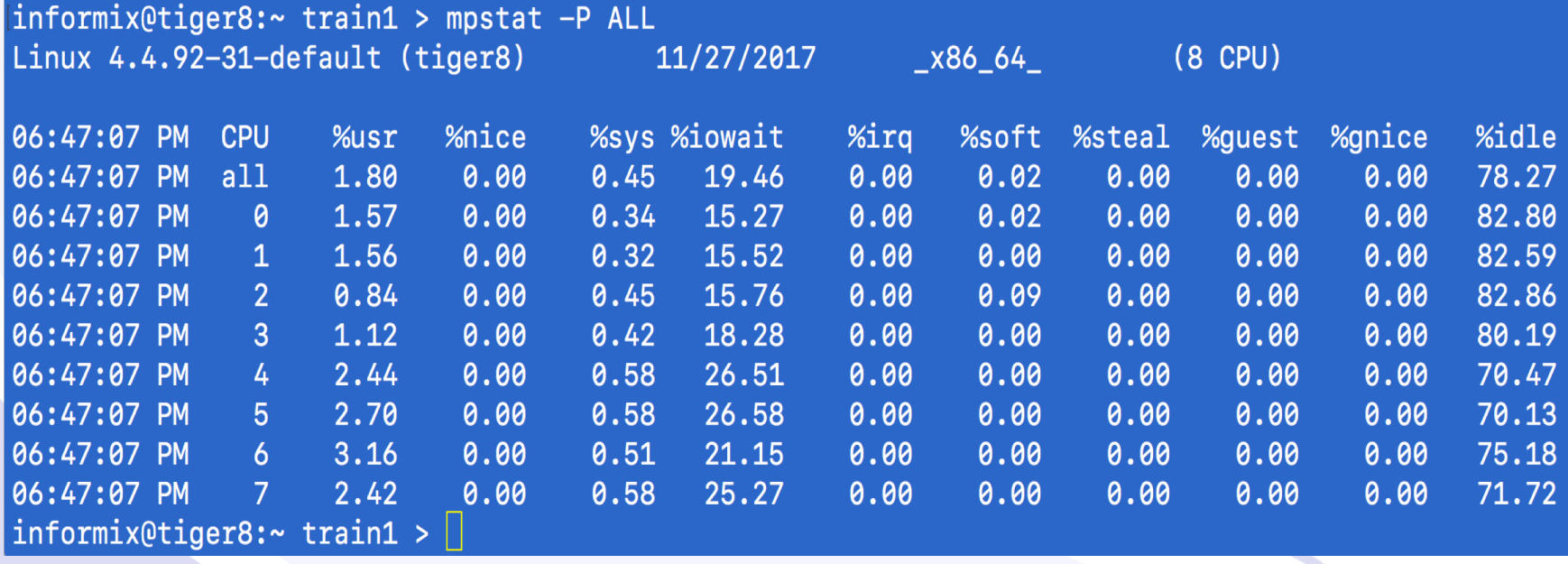

# **IOSTAT - Disk I/O Statistics**

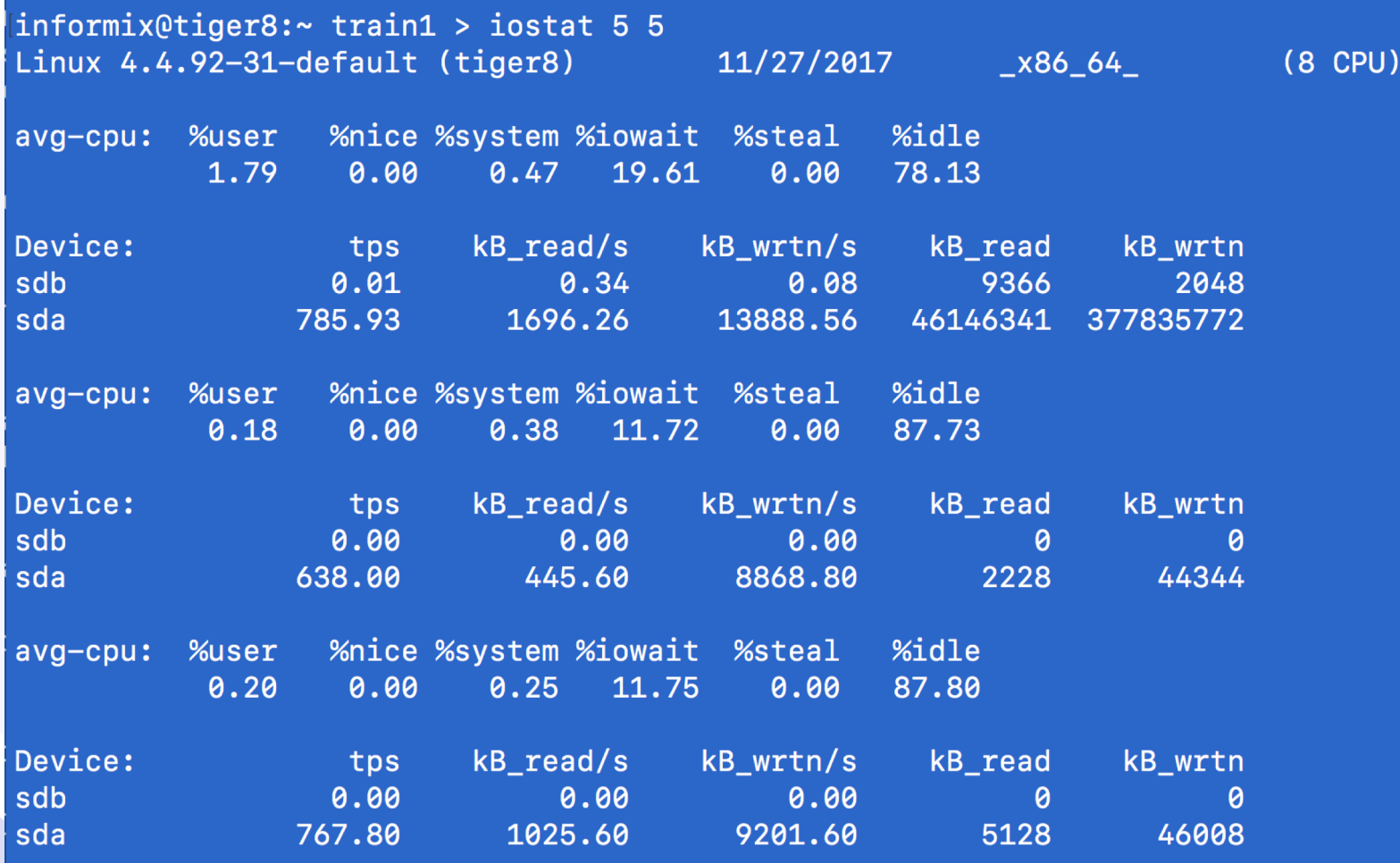

# **VXSTAT – Veritas Volume Manager Statistics**

- Part of Veritas Volume Manager
- To display disk statistics, use the vxstat  $-d$ command:

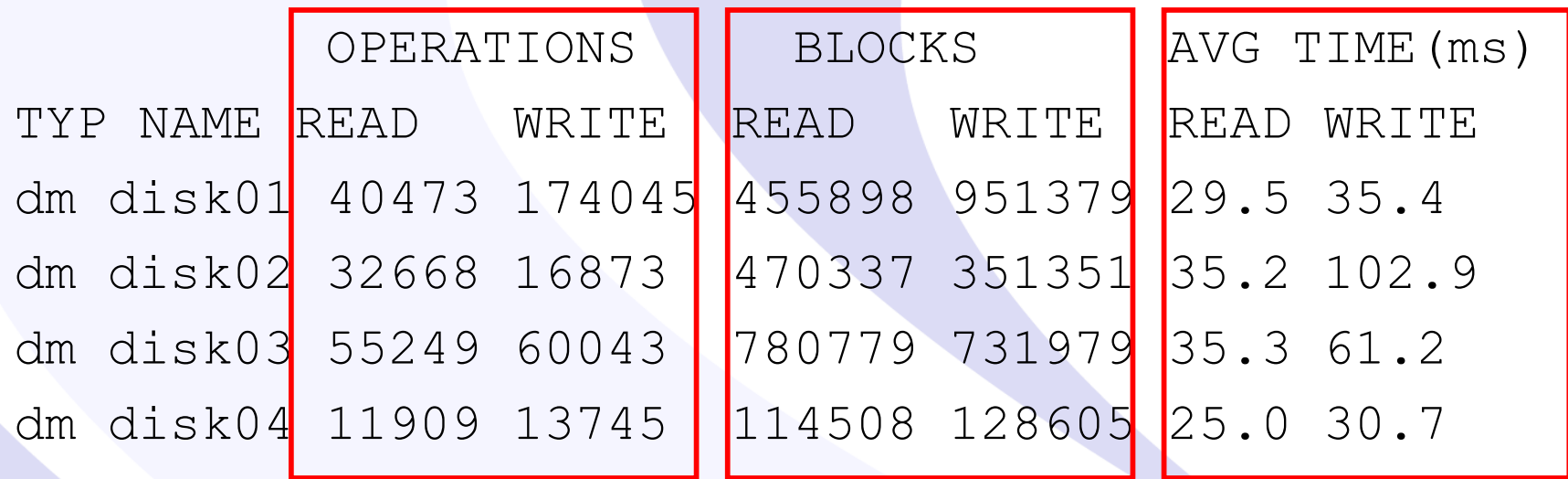

# **PS – Unix Processes Statistics**

## • Key Options:

- -e List information about every process now running.
- -f Generate a full listing.
- -l Generate a long listing.
- -P Print the number of the processor to which the process or lwp is bound.
- -t term List only process data associated with term.
- -u uidlist List only process data whose effective user ID number or login name is given in uidlist.
- -U uidlist List information for processes whose real user ID numbers or login names are given in uidlist.

## **PS – Unix Processes Examples**

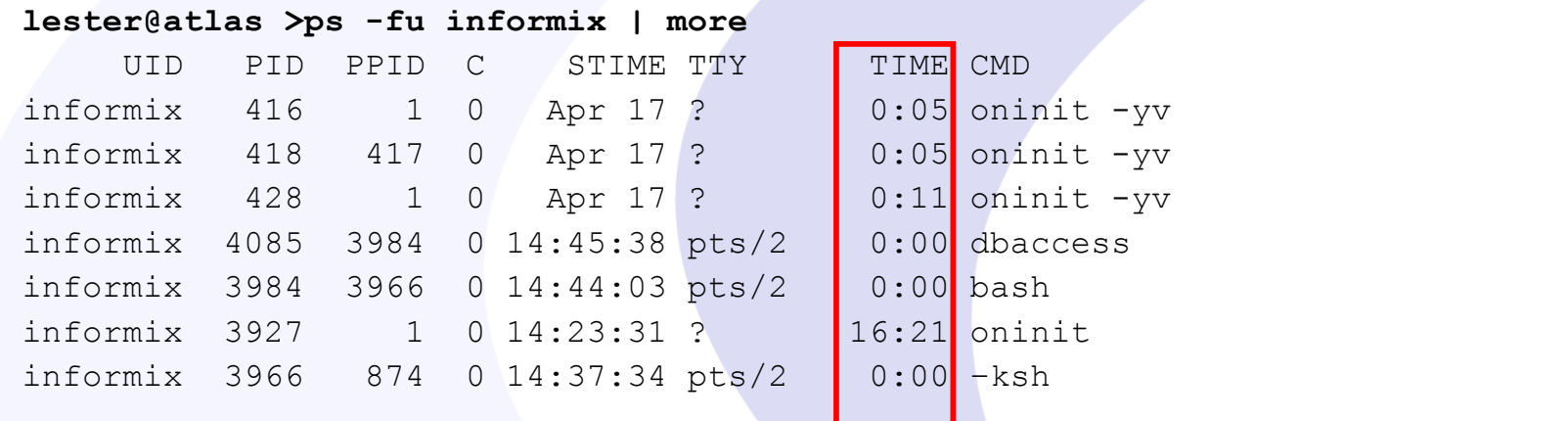

#### **lester@atlas >ps -lu informix | more**

51

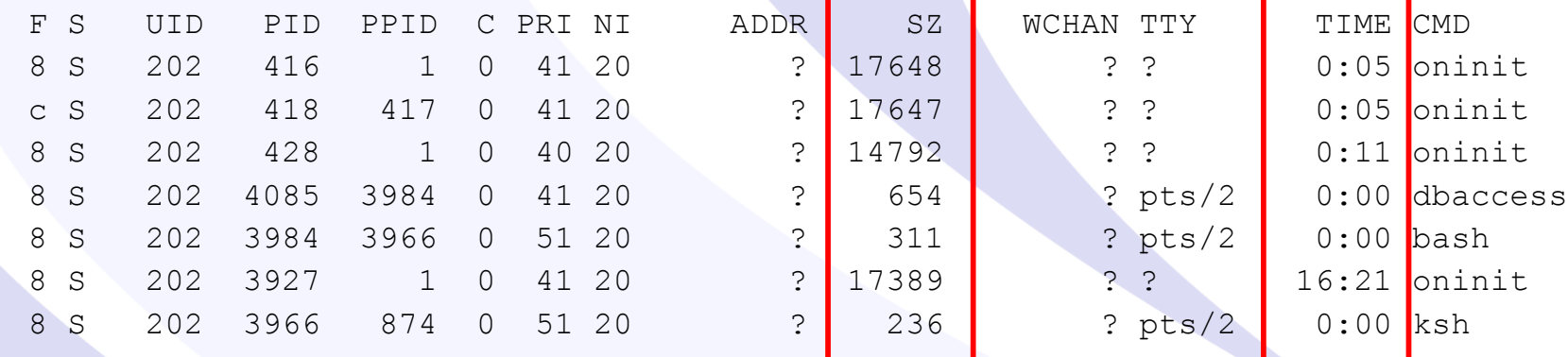

# **TOP – Top Unix Processes**

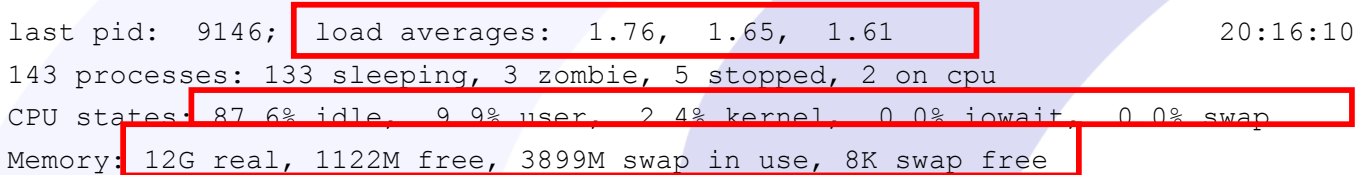

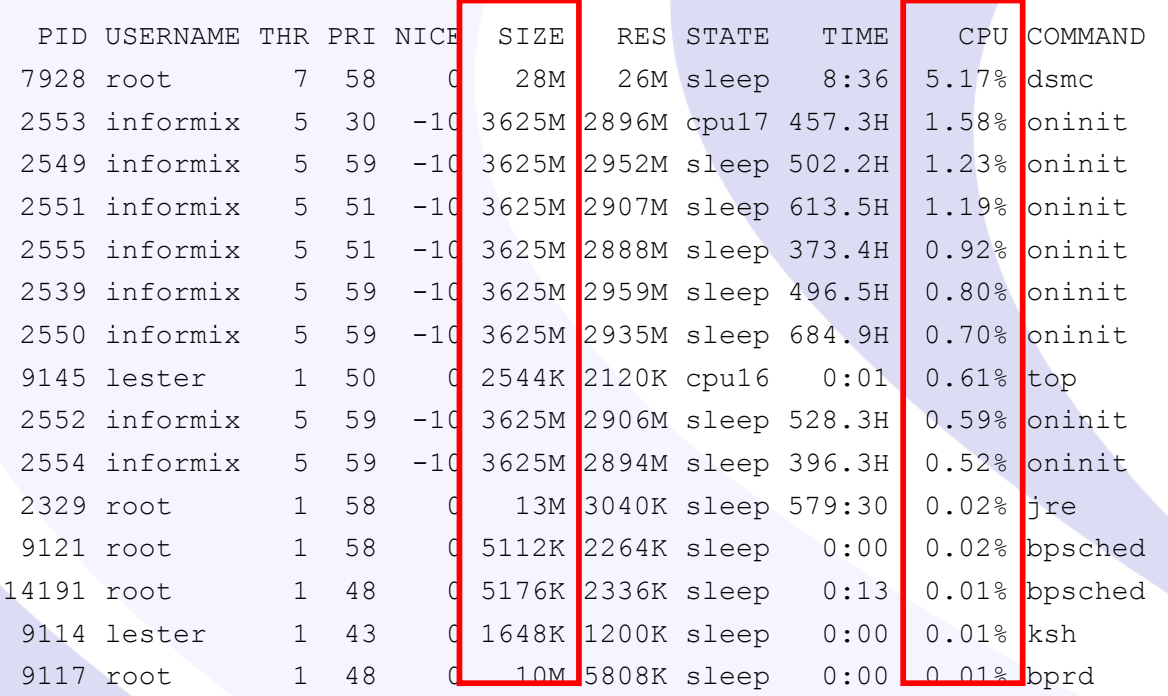

# **TOP – Top Unix Processes**

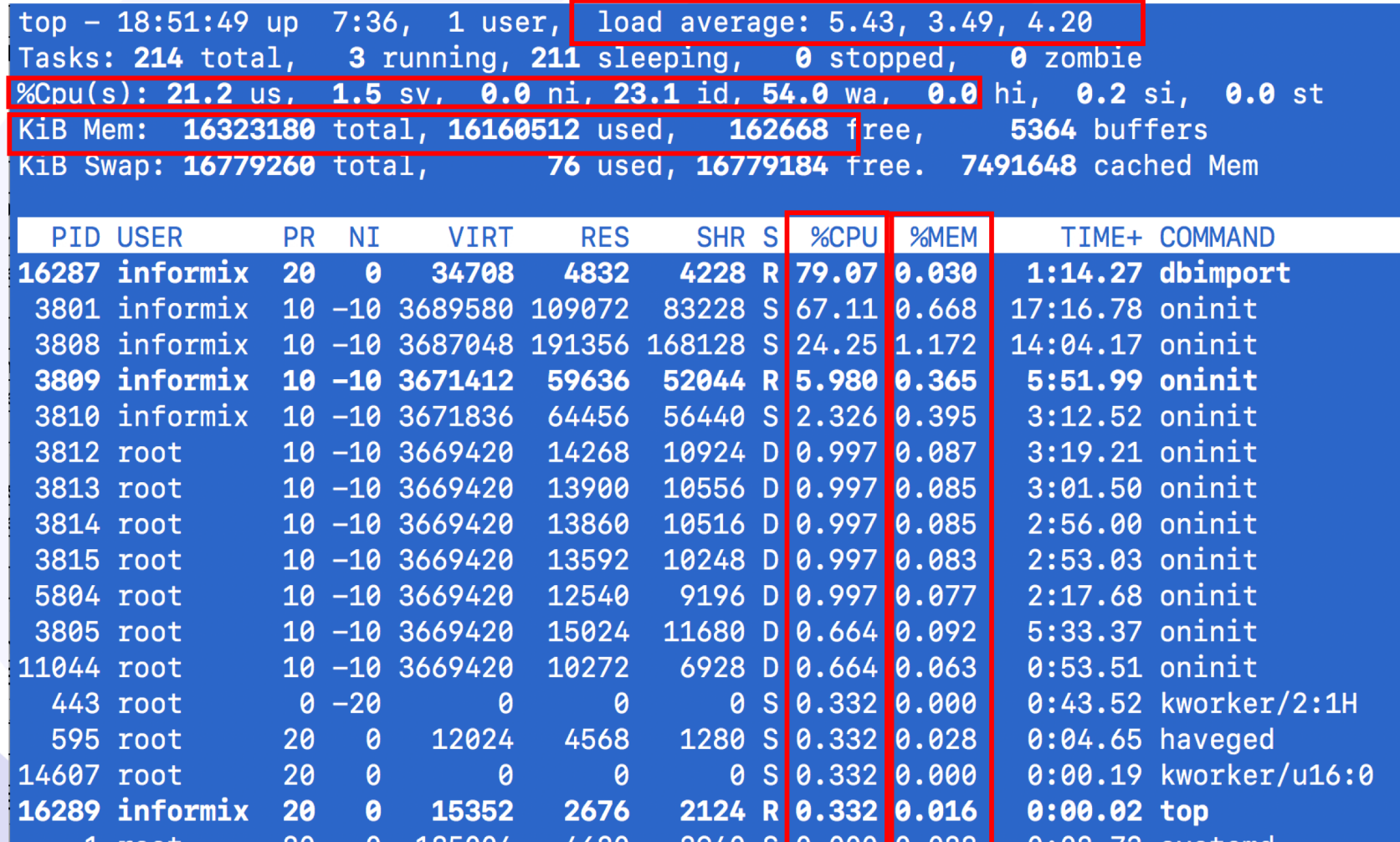

## **NETSTAT – Network Statistics**

## • Options:

usage: netstat [-anv] [-f address family] netstat [-q | -p | -s] [-n] [-f address family] [-P protocol] netstat -m netstat -i [-I interface] [-an] [-f address family] [interval] netstat -r [-anv] [-f address family] netstat -M [-ns] [-f address family] netstat -D [-I interface] [-f address family]

## • Example

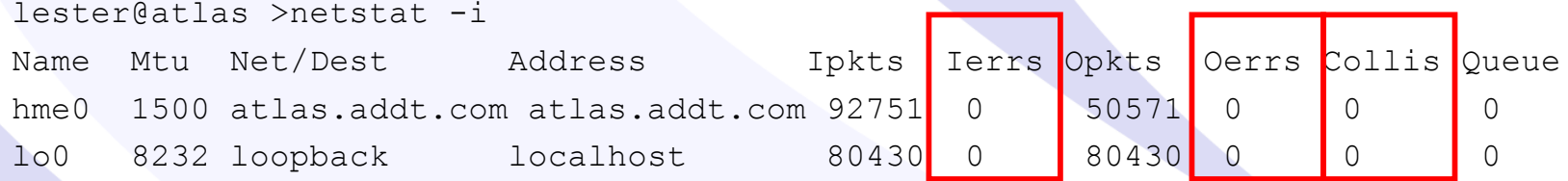

### **Advanced DataTools**

54

## Performance Metrics Goals

# **CPU Monitoring**

- Are the CPUs overloaded?
- Factors:
	- Number of CPUs
	- Speed of CPUs (old vs new systems)
	- Number of process needing CPU time.

## **How Busy are the CPU's?**

- Tools to monitor:
	- sar –u
	- vmstat
	- mpstat
	- top, prstat

## • **Performance Guideline - % CPU busy:**

- $< 30$  % Good
- 30-60% Fair
- $> 60\%$  Poor

### **Advanced DataTools**

57

## **SAR – Example**

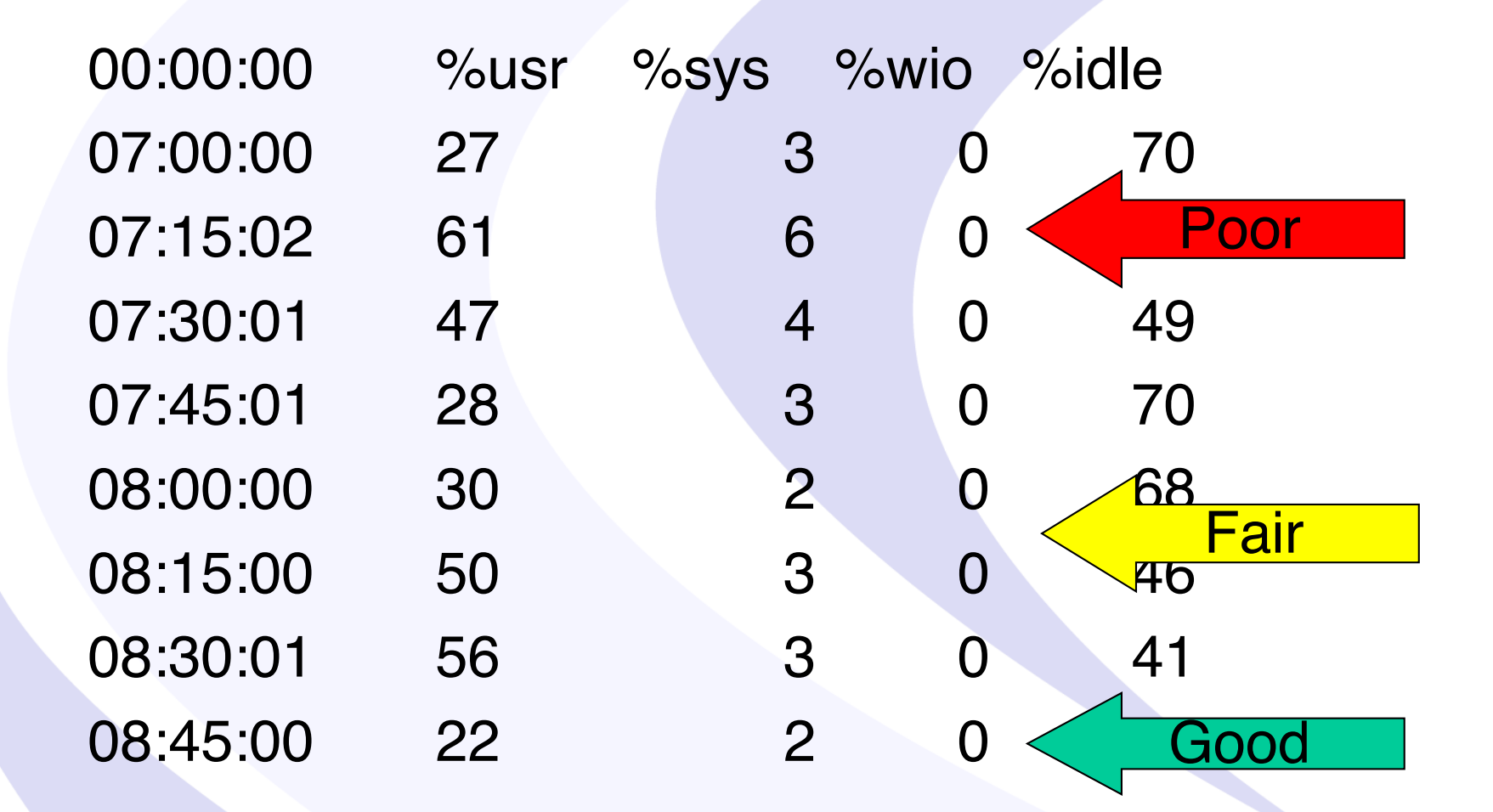

# **How many process are waiting to run on the CPUs?**

- Tools to monitor Load Average:
	- sar –q
	- Uptime
- **Performance Guideline – number of waiting processes:**
	- < 2 per CPU Good
	- 2-4 per CPU Fair
	- $-$  > 4 per CPU Poor

## **CPU Load Average Example:**

lester@atlas >uptime 9:58pm up 2 day(s),  $5:52$ , 4 users, load average: 0.03, 0.04, 0.04

- Displays run queue over the last 1, 5, and 15 minutes
- On a 4 CPU machine:
	- $< 2 \times 4 =$  Good
	- $-2 4 \times 4 = Fair$
	- $-$  > 4 x 4 = Poor

60

# **Memory Monitoring**

- Is memory being over-used or under-used?
- Memory shortage causing swapping to disk.
- Factors:
	- Amount of RAM
	- 32 bit vs 64 bit OS and applications
	- 32 bit Informix IDS limited to:
		- •3.6 GB on Solaris
		- •2 GB on AIX
		- •2 GB on Windows
- One of best Informix IDS performance improvements is adding BUFFERS

# **How much Memory is Used?**

- Tools to monitor
	- top
	- sar –r
	- vmstat
- Performance Guidelines
	- Don't monitor free memory since a good OS will use all extra memory as file system cache
	- Monitor swap space and paging in/outs

# **Memory – Key is to Monitor Paging In/Out**

Out of Memory

- Monitor vmstat:
	- pi kilobytes paged in
	- po kilobytes paged out
- Monitor sar -g
	- pgout/s page-out requests per second.
	- ppgout/s pages paged-out per second.
- Monitor sar p
	- pgin/s page-in requests per second.
	- ppgin/s pages paged-in per second.

# **Memory – Key is to Monitor Swap In/Out**

## • Monitor vmstat:

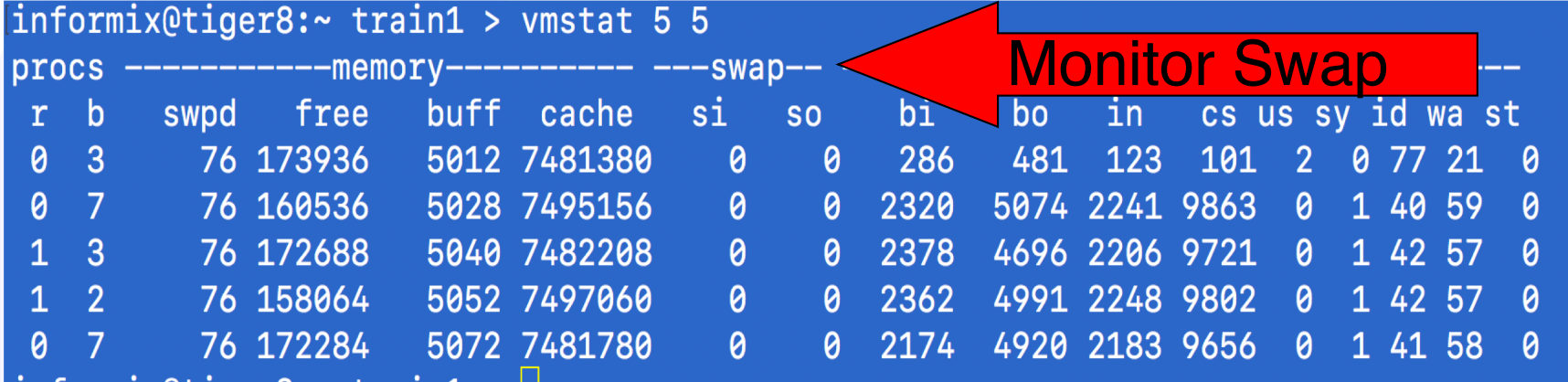

# **What Processes are Using the Most Memory?**

- Tools to monitor look at the SIZE column:
	- top
	- prstat
	- ps
- Performance Guideline for Informix:
	- BUFFERS number of shared memory buffers
	- SHMVIRTSIZE initial virtual shared memory segment size
	- SHMADD size of new shared memory segments
	- SHMTOTAL total size of shared memory

# **Monitoring Disks**

- Goal is to balance I/O across all disks – Use: sar and iostat
- Find the FAST spot on the disk and locate key chunks there
- Find the optimal disk throughput

# **Disk Throughput**

• Example pfread – 2 GB chunks on a 72 GB disk

pfread.ksh 1 30 /informixchunks/d4chk14

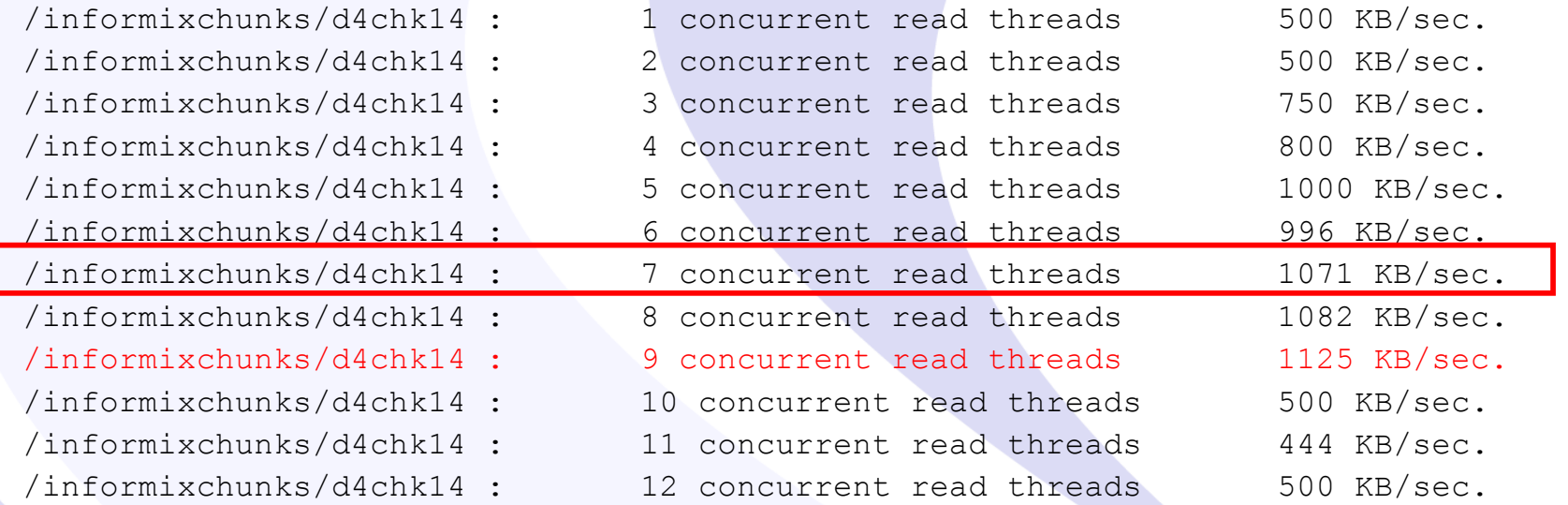

Best performance is using 9 x 2GB chunks = 18GB of the 72 GB disk

# **Disk Throughput – 36 GB Disk**

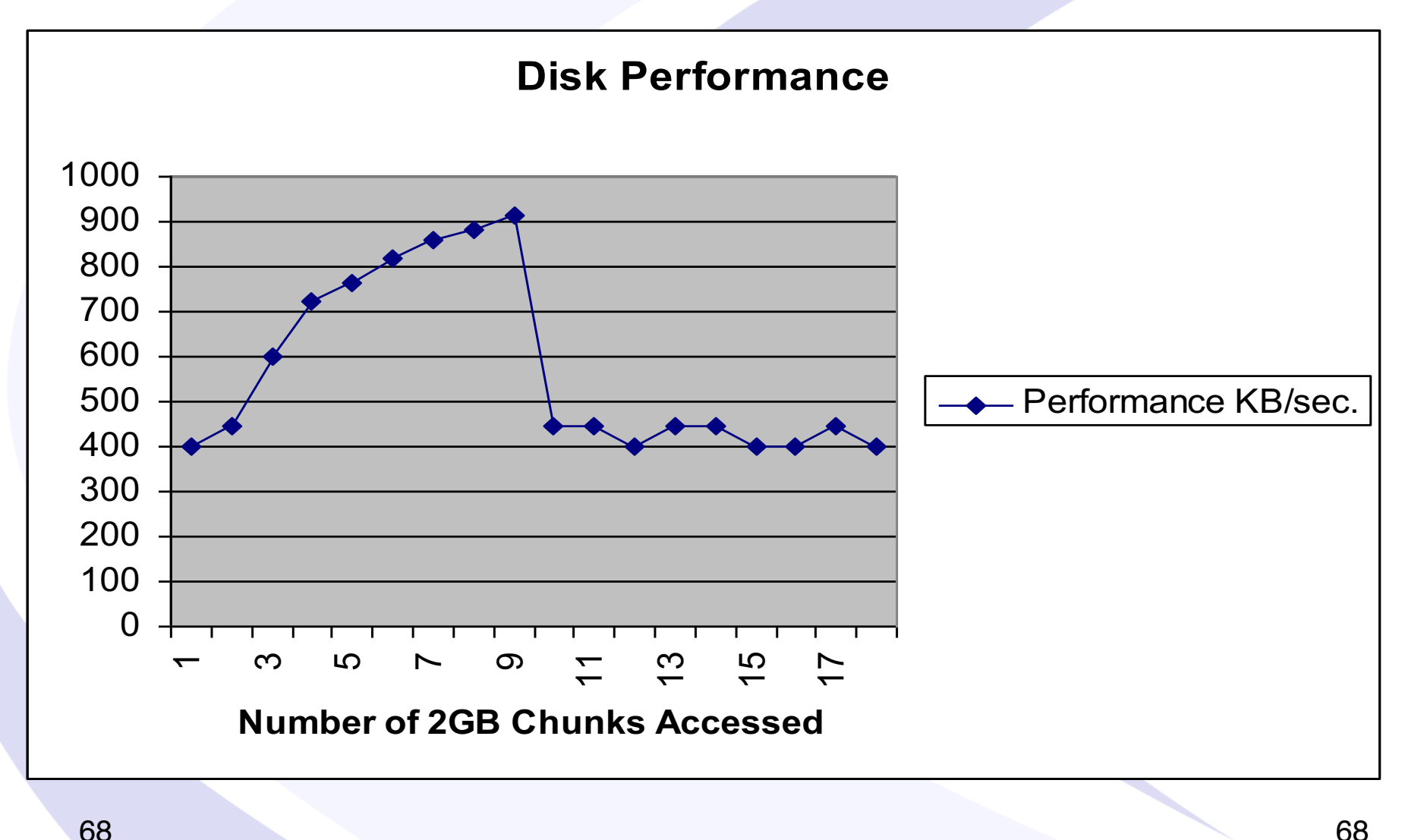

## Disk Layout - The FASTEST location on a disk is where the disk arm has to move the least to read or write data

# **Monitor Disk I/O with SAR**

- Report activity for each block device (disk or tape)
	- %busy portion of time device was busy servicing a transfer request – How busy are your disks?
	- avque average number of requests outstanding during that time.
	- read/s, write/s, blks/s number of read/write transfers from or to device, number of bytes transferred in 512-byte units.
	- avwait average wait time in milliseconds.
	- avserv average service time in milliseconds.

## • Example sar –d

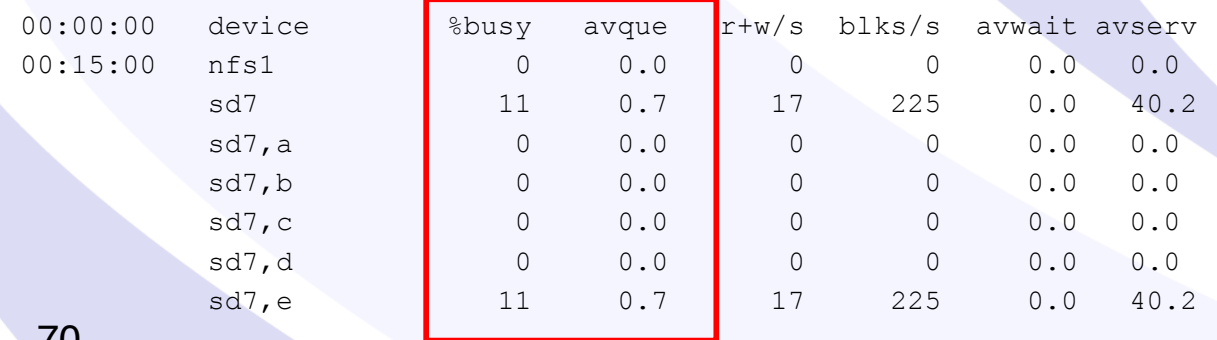

## **Map Your Disk Drives**

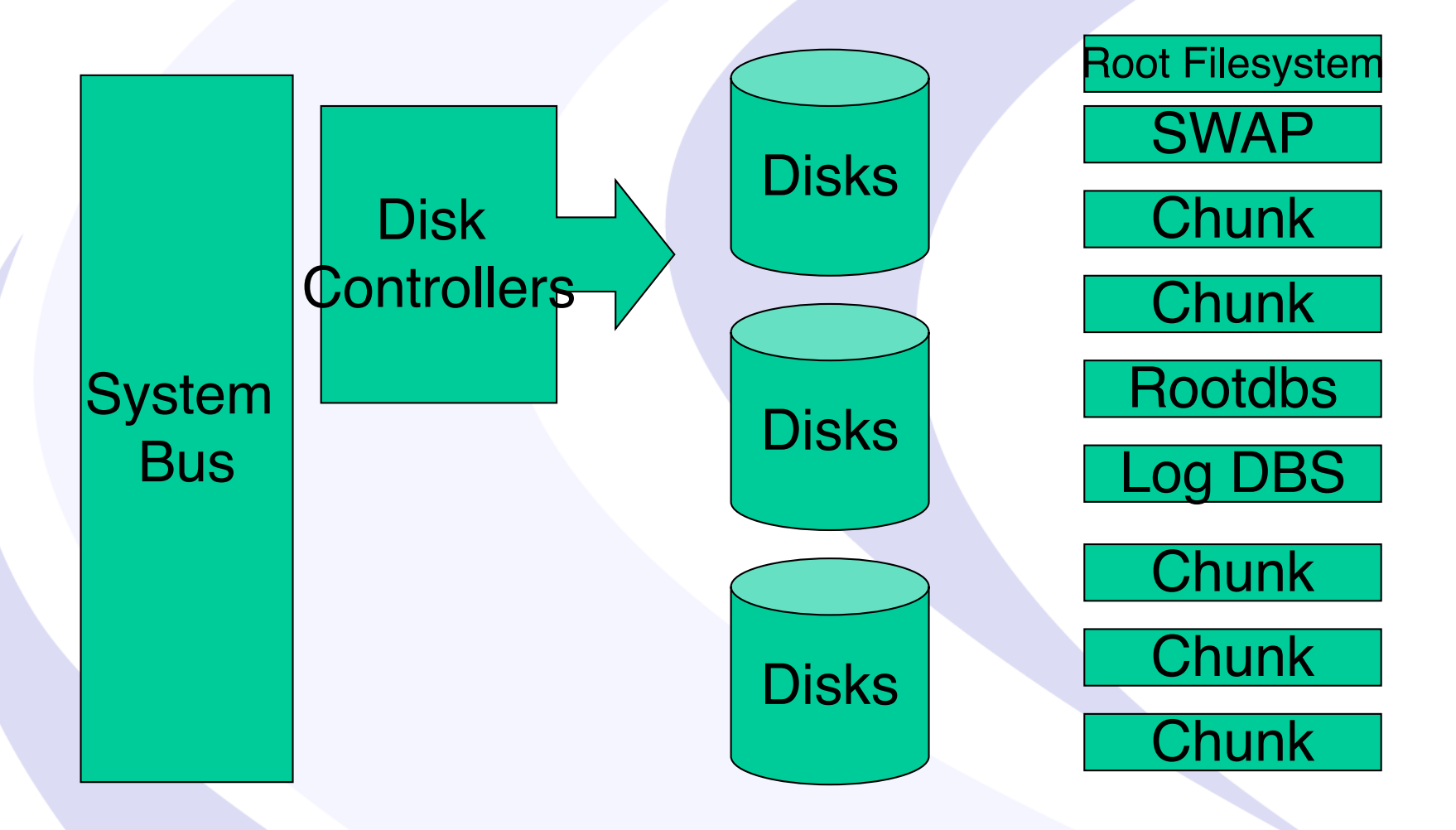

# **Create a Disk Layout Spreadsheet**

- Controller/ Disk Array
- Disk
- Logical Volumes or Slices
- Chunks, Filesystems, etc…
- Tables in Chunks
- Compare results from sar -d and onstat -d
# **Disk Performance Spreadsheet**

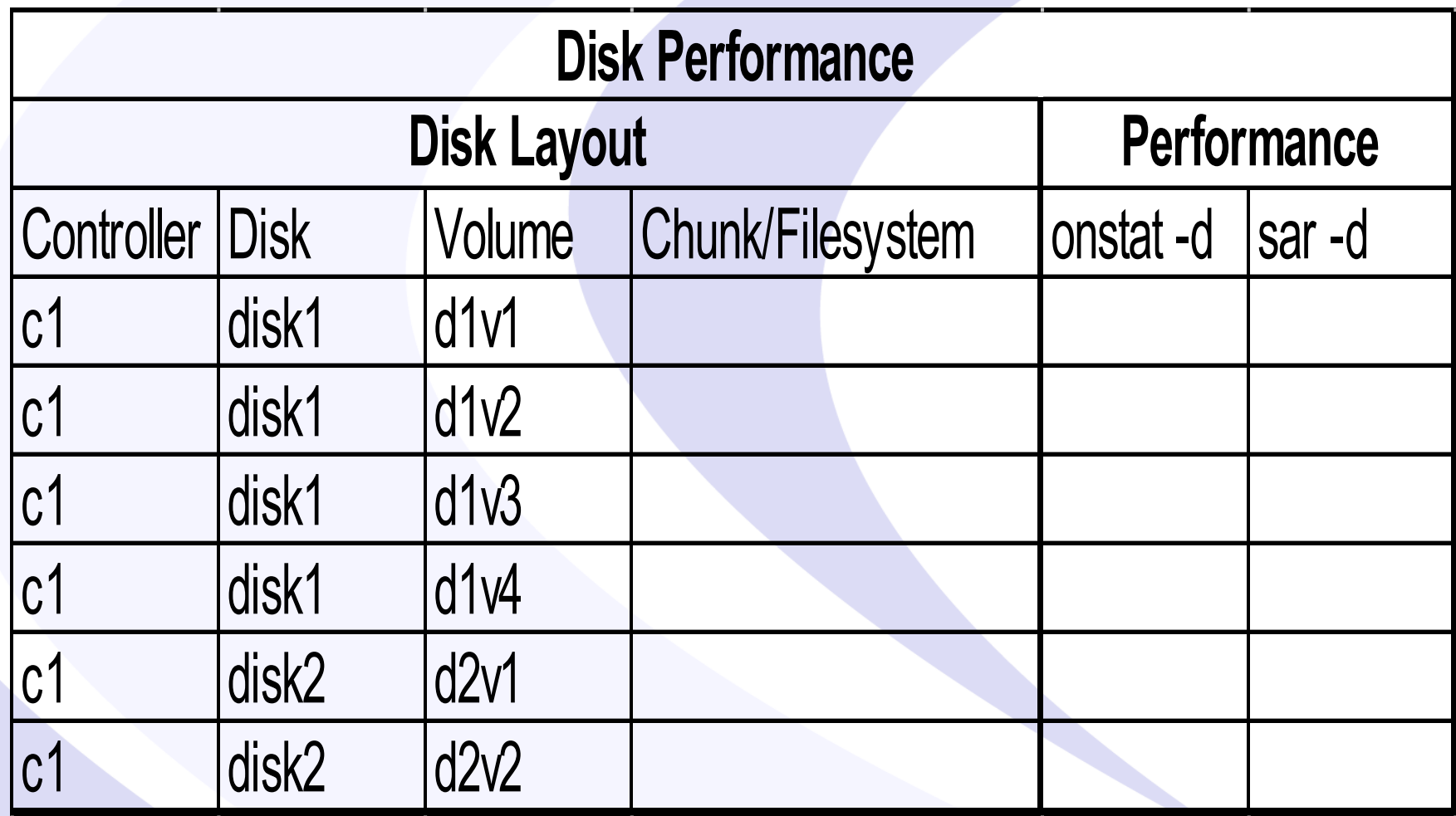

## **Monitoring Network**

- How measure real output of network interface?
	- $-$  FTP Test  $-$  How long does it take to ftp a 2GB file to your destination? KB per second
	- Database server cannot send data out any faster than ftp
- Measure network errors and collusions
	- Netstat –i

74

## **Network Errors and Collisions**

- Tool to monitor:
	- netstat –i

### • Example output:

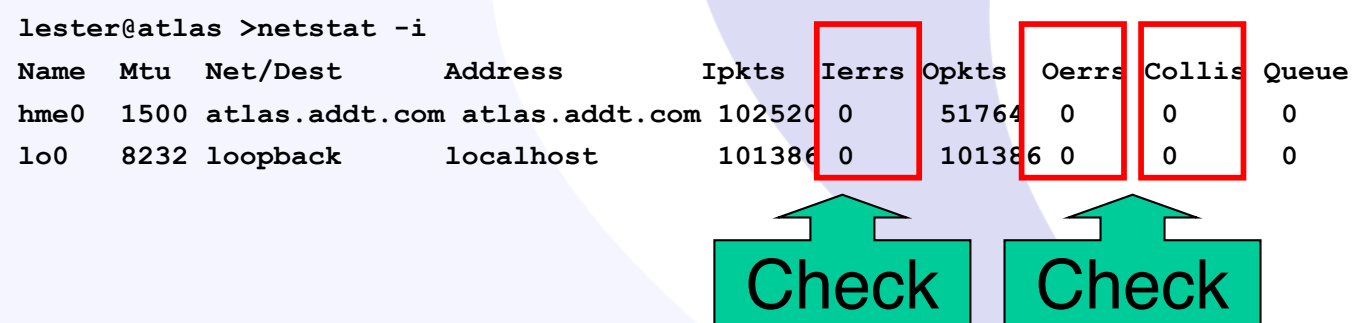

• Performance Guideline – no errors or collisions

# **Questions?**

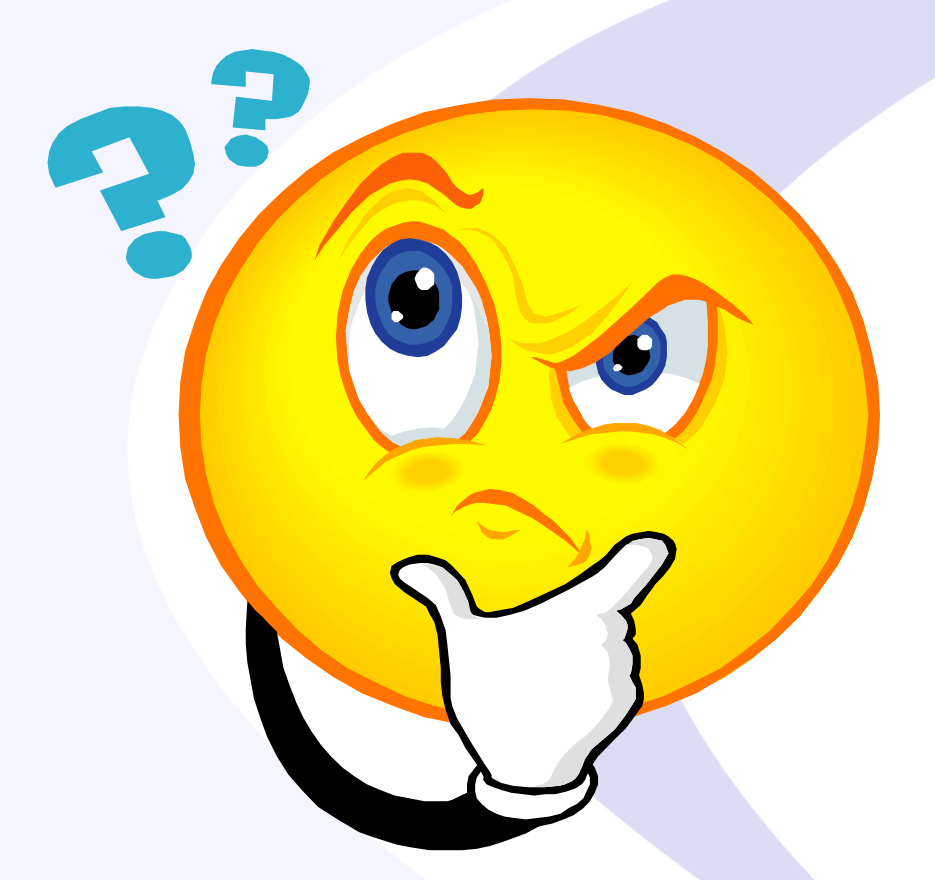

## Send follow-up questions to lester@advancedatatools.com

# **Next Webcast Informix Best Practices**

- **Automatic Informix Range Interval Partitioning andRolling Windows to Organize your data** 
	- **by Lester Knutsen - June 21 at 2:00pm EDT**

Please register for each webcast here at:

**[http://advancedatatools.com/Informix/NextWebcast.htm](http://advancedatatools.com/Informix/NextWebcast.html)l**

# **Informix Training 2018**

### – **Advanced Informix Performance Tuning**

• February 5-8, 2018 - Completed

### – **Informix for Database Administrators**

- May 21-24, 2018 Full
- September 17-20, 2018
- All courses can be taken online on the web from your desk or at our training center in Virginia.
- We guarantee to *NEVER* cancel a course and will teach a course as long as one student is registered!
- Please register early as the last two courses have filled up and we have not been able to accommodate everyone.

**[http://advancedatatools.com/Training/InformixTraining.htm](http://advancedatatools.com/Training/InformixTraining.html)l**

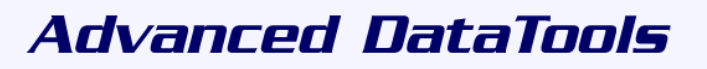

# **New Training Servers**

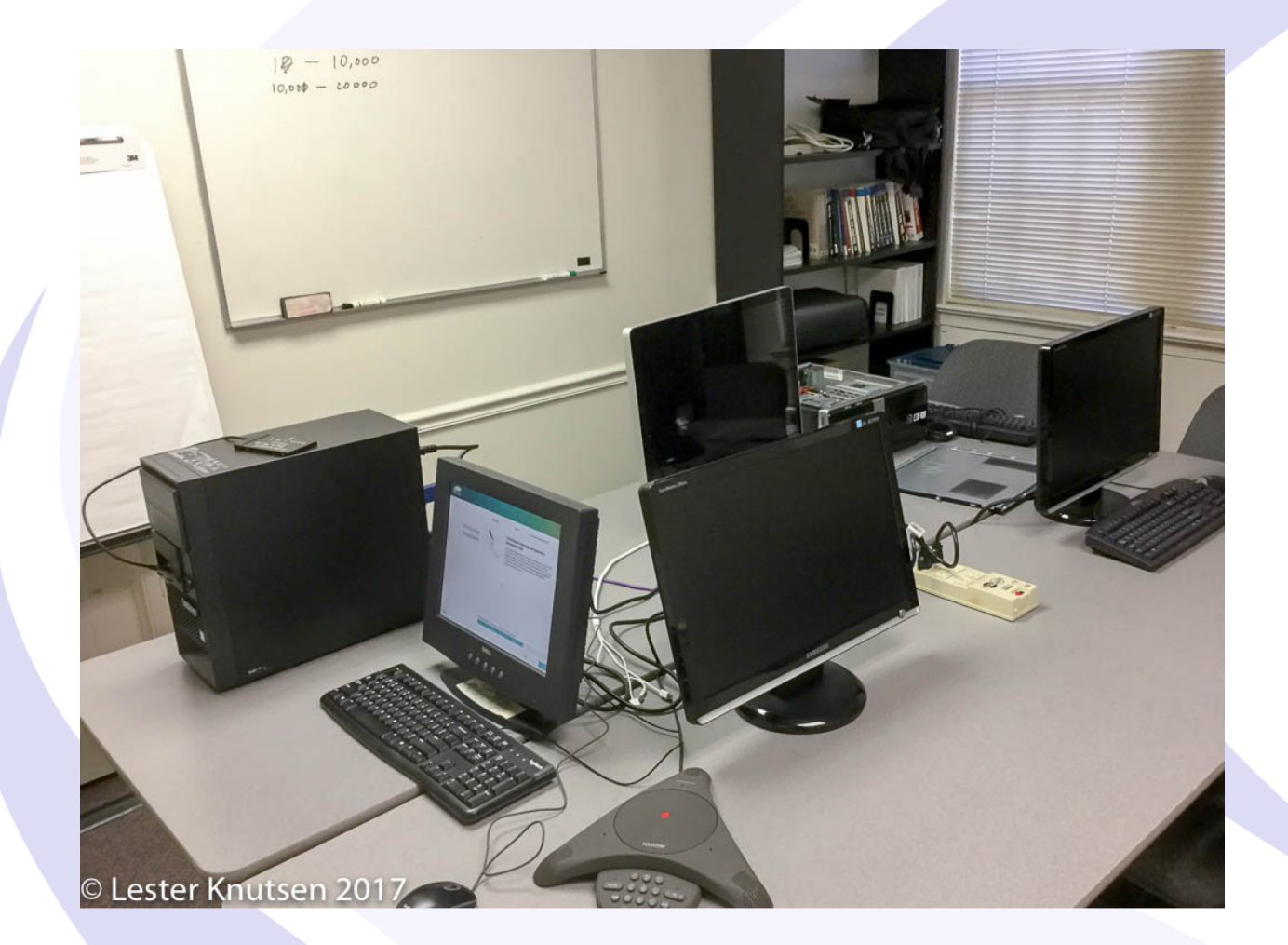

Each Student in class will have a server running Informix with:

- 8 Cores
- 16 GB RAM
- 1 SSD Disk
- 1-4 more disks

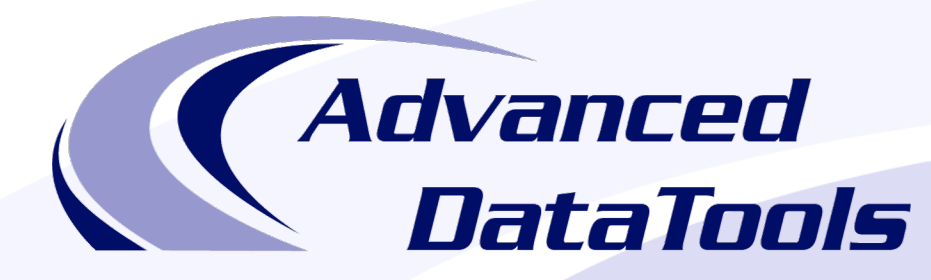

#### *Informix Support and Training from the Informix Champions!*

Advanced DataTools is an Advanced Level IBM Informix Data Management Partner, and has been an authorized Informix partner since 1993. We have a long-term relationship with IBM, we have priority access to high-level support staff, technical information, and Beta programs. Our team has been working with Informix since its inception, and includes 8 Senior Informix Database Consultants, 4 IBM Champions, 2 IIUG Director's Award winners, and an IBM Gold Consultant. We have Informix specialists Lester Knutsen and Art Kagel available to support your Informix performance tuning and monitoring requirements!

- *Informix Remote DBA Support Monitoring*
- *Informix Performance Tuning*
- *Informix Training*
- *Informix Consulting*
- *Informix Development*

#### **Free Informix Performance Tuning Webcast replays at:**

[http://advancedatatools.com/Informix/Webcasts.htm](http://advancedatatools.com/Informix/Webcasts.html)l Email: info@advancedatatools.com We[b: http://www.advancedatatools.com](http://www.advancedatatools.com/)

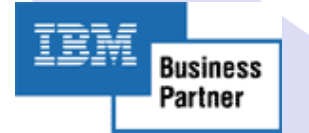

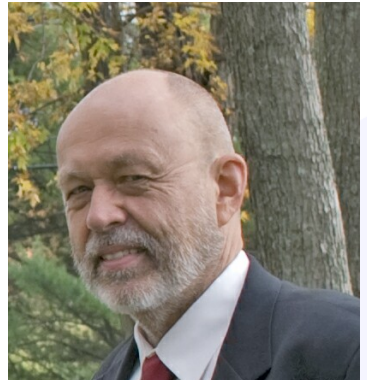

# Thank You

# Lester Knutsen *Advanced DataTools Corporation*

## lester@advancedatatools.com

For more information:

http://www.advancedatatools.com